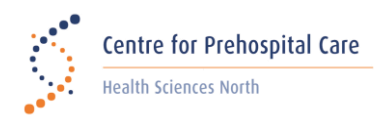

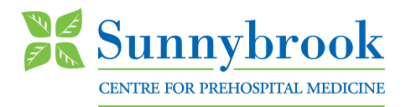

## **IQEMS for Paramedic Self Reporting**

The following will provide guidance to access the online forms for self reporting.

## **Paramedic Self Reporting**

- Access the Self Report form at **<https://www.clinicalaudit.ca/SelfReport/SelfReportLogin.aspx>**. *This link can also be found on your base hospital website.*
- Ensure all required login details are entered. *(Refer to Figure 1)*

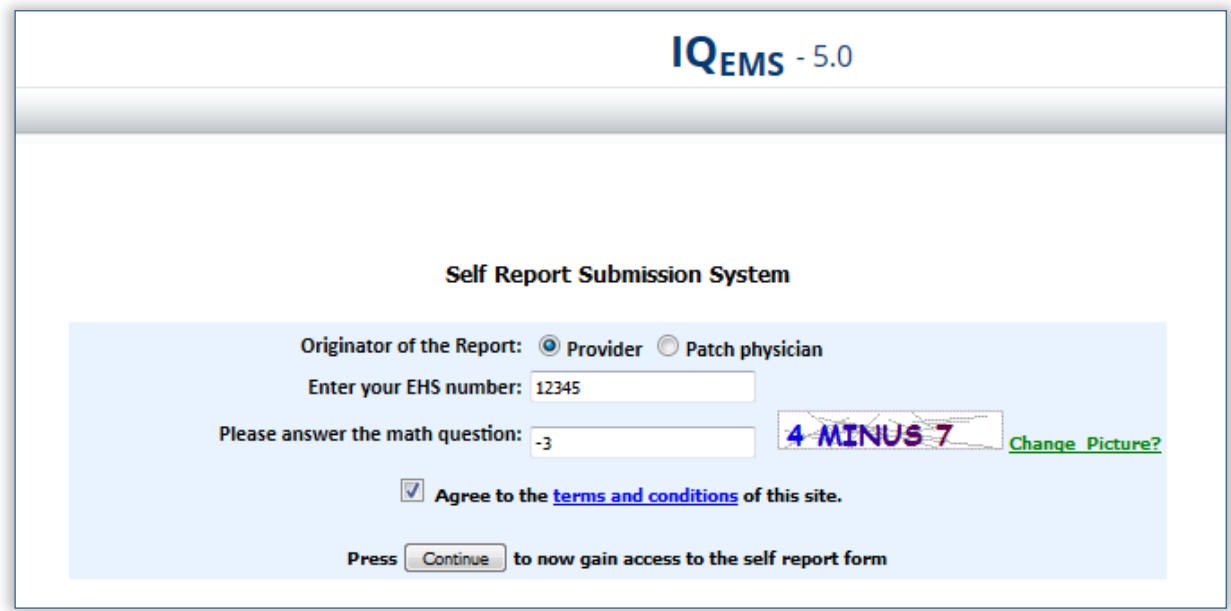

**Figure 1**

- Enter call details and provide as much additional information as possible to describe events of the call. Do not provide any personal patient information.
- When complete, click the **Submit** button to send the form to your Base Hospital. *(Refer to Figure 2)*

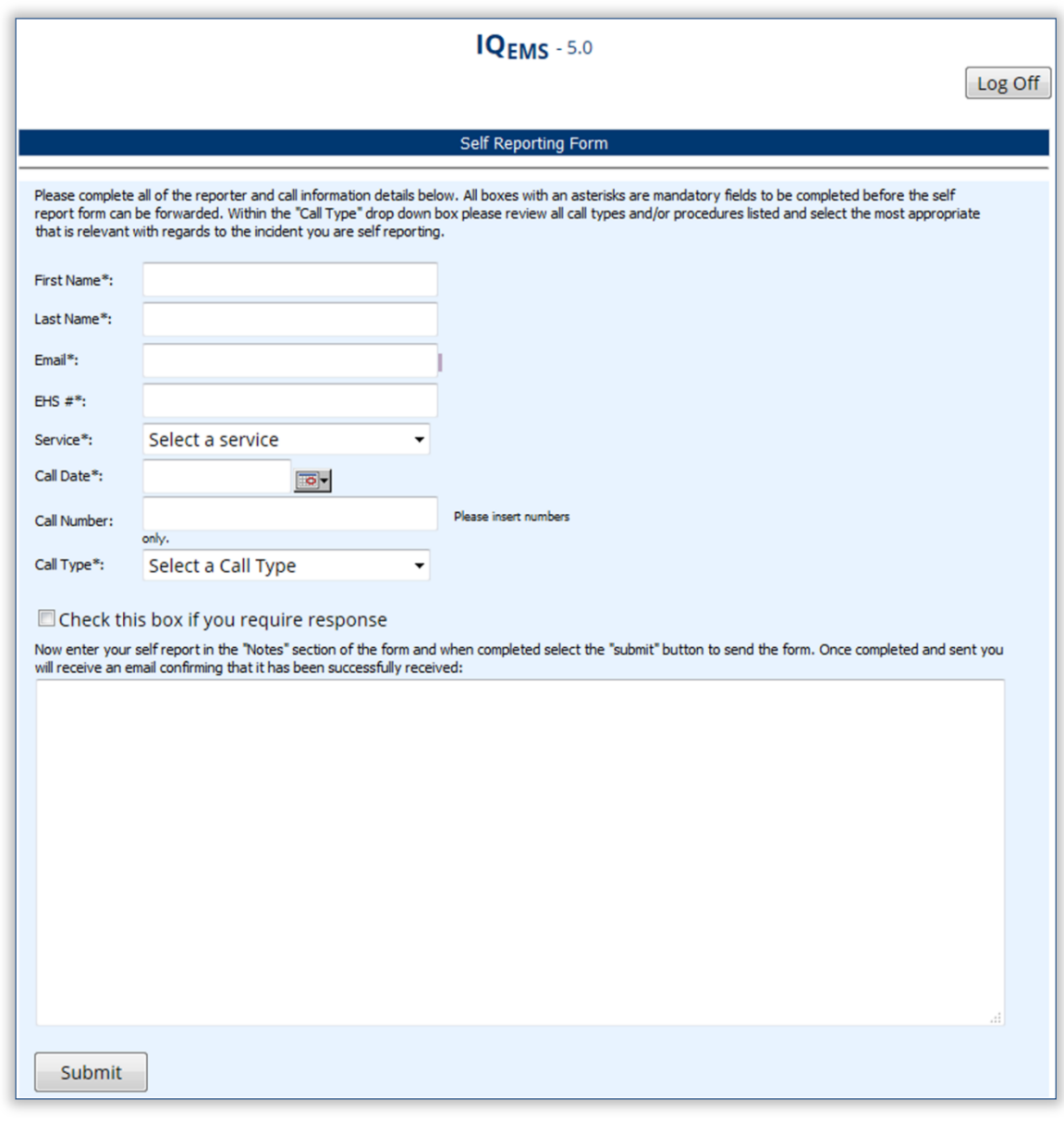

**Figure 2**

For technical support, please contact your Base Hospital support team.

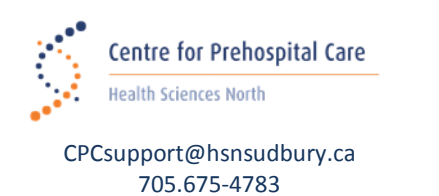

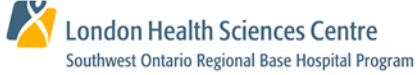

[sworbhp@lhsc.on.ca](mailto:sworbhp@lhsc.on.ca) 1-866-544-9882

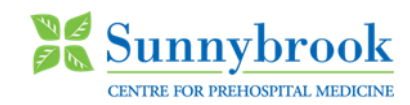

[qa@socpc.ca](mailto:qa@socpc.ca) 416-667-2200 ext. 209